#### **1 Zitation<sup>1</sup>**

In wissenschaftlichen Arbeiten sind alle aus den bearbeiteten Materialien übernommenen Sachinformationen und Interpretationen im eigenen Text durch Zitation zu belegen. Am Gymnasium Georgianum Hildburghausen wird in der Regel die deutsche Zitierweise verwendet, die im Programm "Microsoft Word" automatisch eingestellt werden muss (Formatvorlage "Chicago") und im Laufe der folgenden Seiten genauer erklärt wird.

Allgemeiner Hinweis I: Viele Internetquellen besitzen einen geringen Belegcharakter. Daher sollten sie in schriftlichen Arbeiten im Studium nur spärlich eingesetzt werden. Fachliteratur ist immer bevorzugt zu verwenden. Wikipedia ist keine wissenschaftliche Literatur!

Allgemeiner Hinweis II: Es ist, soweit möglich, stets das Original zu zitieren. Erfolgt eine Zitation über Dritte, dann ist darauf hinzuweisen ("zitiert nach", "abgedruckt in").

Allgemeiner Hinweis III: Wenn Sie aus einem Text hintereinander mehrere Aussagen zitieren bzw. sich auf Aussagen dieses Textes beziehen, die auf ein und derselben Seite stehen, geben Sie nur nach dem letzten Satz Ihres Textes, der sich auf diese Aussagen bezieht, eine Quelle an, nicht hinter jedem einzelnen Satz Ihres Textes!

Allgemeiner Hinweis IV: Auch beim Zitieren von Inhalten aus anderen Texten sind die generellen Regeln der Grammatik zu beachten. Das heißt zum Beispiel:

- Der Punkt am Ende eines Satzes wird bei einem wörtlichen Zitat nicht "mitzitiert", sofern der Zitatsatz in einen eigenen Satz eingefügt wird.
- Wörtliche Zitate stehen nicht als eigener Satz für sich, sondern werden durch einen Begleitsatz in den Textfluss eingebunden oder durch Doppelpunkt eingeleitet.
- Bei direkten Zitaten von Satzteilen, die im Original großgeschrieben sind also in der Regel dem Beginn von Sätzen – wird das Zitat grammatikalisch angepasst, indem durch Einklammerung des ersten, nunmehr kleingeschriebenen Buchstabens deutlich gemacht wird, dass dieser im Original großgeschrieben.

Allgemeiner Hinweis V: Fachbegriffe sind kein Teil der Zitation und werden nicht mit einer Fußnote versehen. Sie werden kursiv gestellt und im Glossar definiert bzw. erklärt.

 $\overline{\phantom{a}}$ 

<sup>&</sup>lt;sup>1</sup> Vgl. (Universität Jena. Institut für Politikwissenschaften 2022)

Allgemeiner Hinweis VI: Die Schrift des Hyperlinks (URL) bei Internetquellen sollte schwarz und nicht unterstrichen sein. Achtung bei manuellen Eingaben im Literaturverzeichnis. Bei automatischem Erstellen des Literaturverzeichnisses erscheint die URL bereits korrekt.

#### **2 Drei Arten von Zitaten**

Es können drei unterschiedliche Arten von Zitaten unterschieden werden.

- 1. Wörtliche (direkte) Zitate: Exakte Übernahme von Form und Inhalt
- 2. Sinngemäße (indirekte) Zitate: nichtwörtliches Übernehmen der entsprechenden Literaturstelle (Wiedergabe fremder Inhalte in eigenen Worten)
- 3. Sekundärzitate: von einem\*r Autor\*in übernommenes (in)direktes Zitat eines\*r **Dritten**

# **2.1 Wörtliche (direkte) Zitate: Exakte Übernahme von Form und Inhalt**

- Hervorhebung durch "doppelte" Anführungszeichen
- Enthält ein Zitat selbst noch ein Zitat, so wird dieses in einfache' Anführungszeichen gesetzt.
- Wörtliche Zitate werden vollständig und originalgetreu wiedergegeben einschließlich evtl. Fehler, Unterstriche oder anderer Druckformen (z. B. Kursivoder Fettdruck).
- Wenn ein wörtliches Zitat nicht vollständig übernommen wird, ist die Textauslassung mit eckigen Klammern und drei Punkten "[...]" zu kennzeichnen. Offensichtliche Tippfehler können mit "(sic)" gekennzeichnet werden. So kann vermieden werden, dass man fälschlicherweise für den\*die Urheber\*in des Fehlers gehalten wird.

# **2.2 Sinngemäße (indirekte) Zitate: nichtwörtliches Übernehmen der entsprechenden Literaturstelle**

Das sinngemäße Übernehmen durch eigene Formulierung ist dem wörtlichen Zitieren vorzuziehen. Sinngemäße Zitate umfassen einen einzelnen Gedanken-/ Argumentationsgang! Wichtig ist, dass auf jeden Fall eigenständige Formulierungen verwendet werden müssen. Eine leichte Abwandlung der Originalstelle, wobei lediglich ein Wort verändert oder umgestellt wird, ist nicht ausreichend und erfüllt bei wiederholter, systematischer Nutzung eines solchen Vorgehens den Tatbestand des Plagiats. Sinngemäße Zitate werden zu Beginn der Fußnote mit "Vgl." ("Vergleiche") kenntlich gemacht. Der Zusatz "Vgl." muss bei der automatischen Zitierweise manuell eingegeben werden. Beispiel:

 $2$  Vgl. (Rudzio 2003, 30)

# **3 Die deutsche Zitierweise (automatische Zitierweise "Chicago")**

In der automatisierten Zitierweise unter Verwendung der Formatvorlage "Chicago" wird zwischen Erstnennung (der jeweilige Text wird zum ersten Mal zitiert) und der Folgenennung nicht unterschieden. Direkte und indirekte Zitate werden jedoch unterschiedlich gekennzeichnet.

#### **3.1 Anlegen einer Fußnote bzw. Quelle**

Erscheint ein Titel zum ersten Mal in einer Fußnote, so muss zunächst die Quelle angelegt werden, die später dann automatisch im Literaturverzeichnis erscheint. Die ersten Schritte werden nun stichpunktartig beschrieben. Sie beziehen sich auf das Textverarbeitungsprogramm "Microsoft Word":

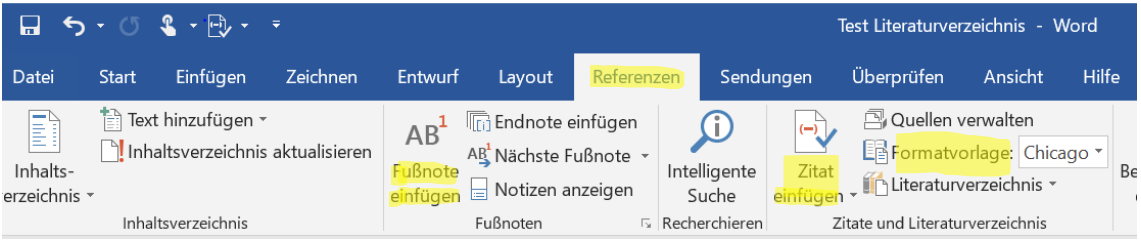

 $\rightarrow$  Obere Auswahlleiste "Referenzen"

→ "Fußnote einfügen" (damit die Fußnote auch als richtige Fußnote erscheint und nicht in den Fließtext integriert wird)

- $\rightarrow$  Auswahl der Formatvorlage "Chicago"
- $\rightarrow$  "Zitat einfügen"

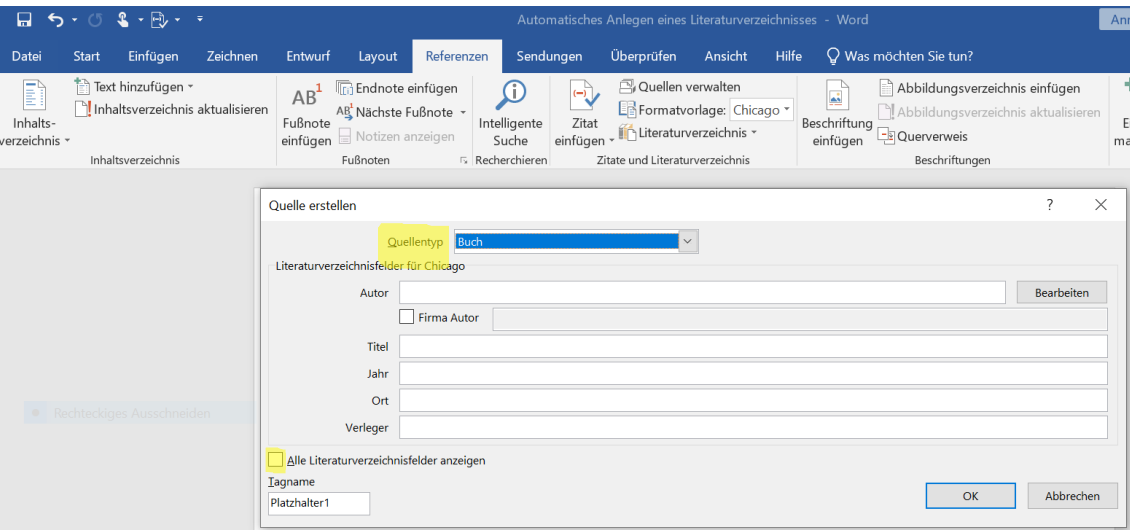

- $\rightarrow$  "Neue Quelle hinzufügen"
- $\rightarrow$  Quellentyp: z. B., Buch" (Monographie)

→ Haken bei "Alle Literaturverzeichnisfelder anzeigen" (z. B. zum Hinzufügen

der Auflage "Edition")

 $\rightarrow$  Ausfüllen aller Infos

→ Hinweis: Untertitel werden direkt bei "Titel" hinzugefügt und müssen manuell durch einen Punkt vom Haupttitel getrennt werden!

 $\rightarrow$  "Ok"-Button

→ **Fußnote** erscheint und die Quelle ist auch für das Literaturverzeichnis bereits angelegt:

 $<sup>1</sup>$  (Rudzio 2003)</sup>

#### Weitere Hinweise:

a) Angabe der **Seitenzahl in einer Fußnote:** "Zitat bearbeiten"

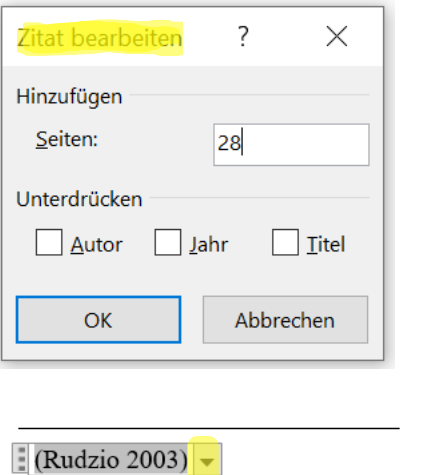

<sup>1</sup> (Rudzio 2003, 28)

b) **Mehrere Autor\*innen** müssen beim Anlegen der Quelle zusätzlich eingefügt werden Bei drei oder mehr AutorInnen genügt in der Fußnote der/die erste Autor\*in mit dem Zusatz "u. a.". Dies kann manuell eingestellt werden.

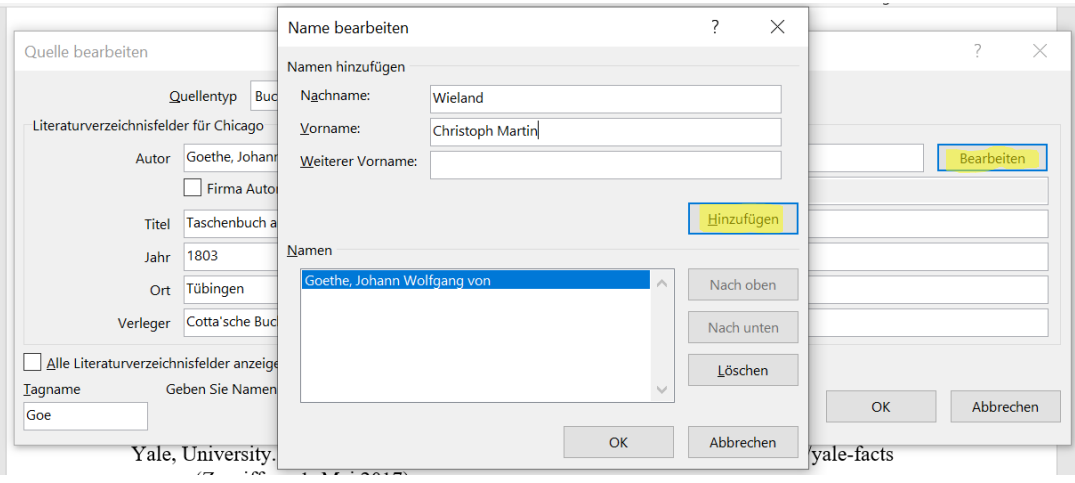

#### **Beispiel**:

<sup>3</sup>(Goethe und Wieland 1803)

- c) Zu berücksichtigen ist, dass Sie deutlich machen müssen, auf welche **Auflage** Sie sich bei einer Quellenangabe beziehen. Füllen Sie daher beim Anlegen der Quelle ggf. das Feld "Edition" aus, um die jeweilige Auflage anzugeben. In der automatischen Fußnote erscheint diese Information nicht.
- d) Beispiel für das Anlegen der Quelle bei einem **Sammelband**:

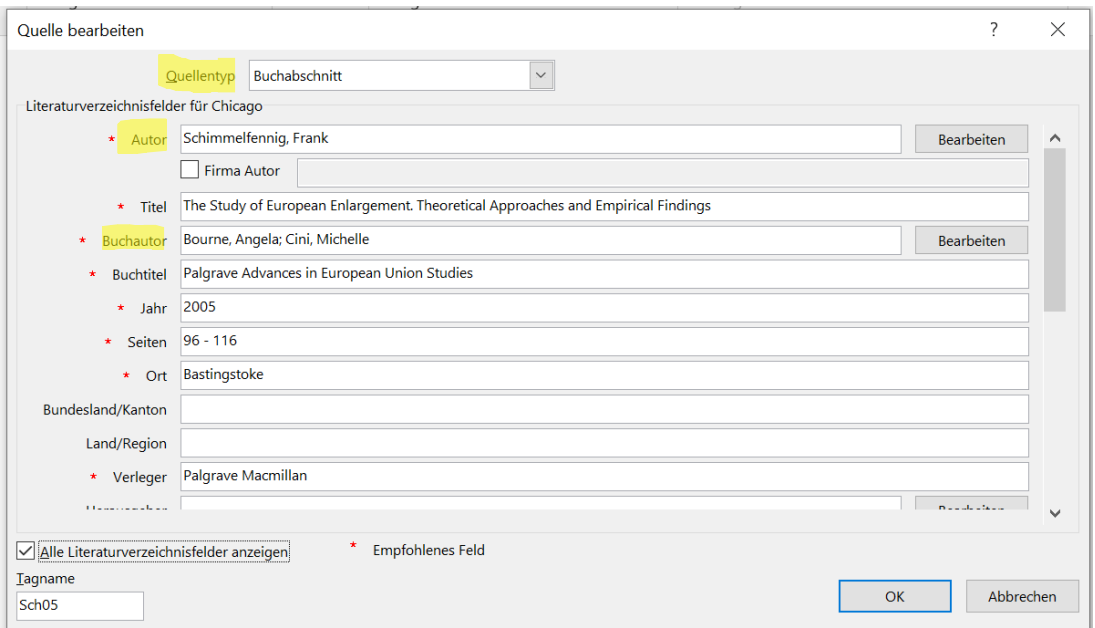

"Autor" = Autor\* in des Aufsatzes

"Buchautor" = Herausgeber\*innen des Sammelbandes

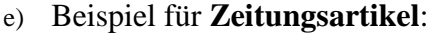

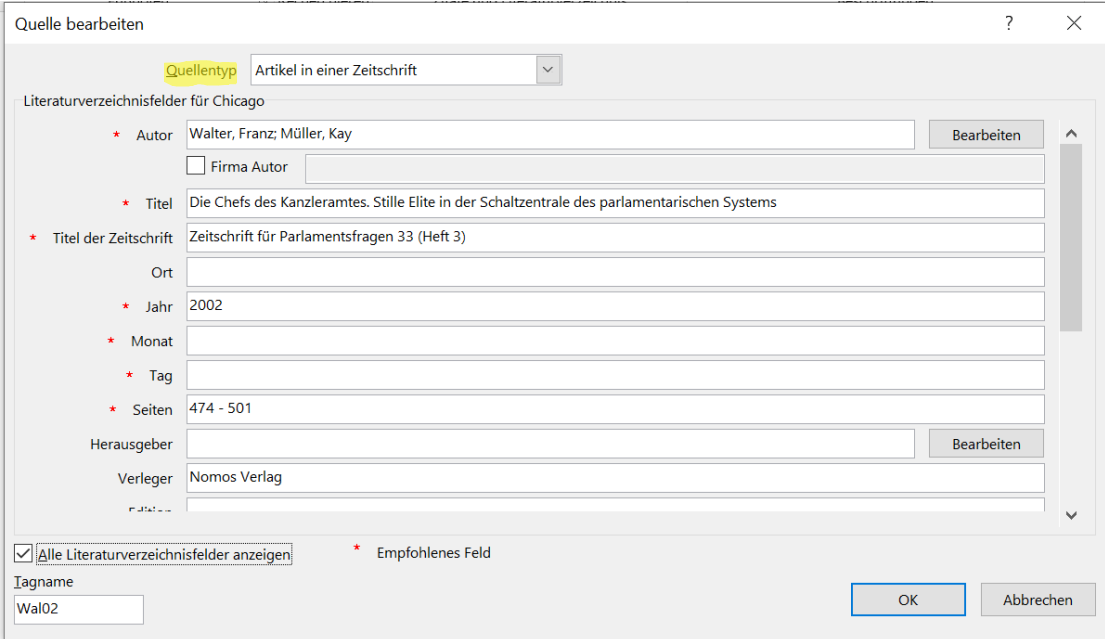

f) Bei einem Verweis auf **Internetseiten** müssen Autor\*in, Titel, die vollständige Adresse (URL) sowie das Datum, an dem auf die Seite zugegriffen wurde, angegeben werden. Beispiel:

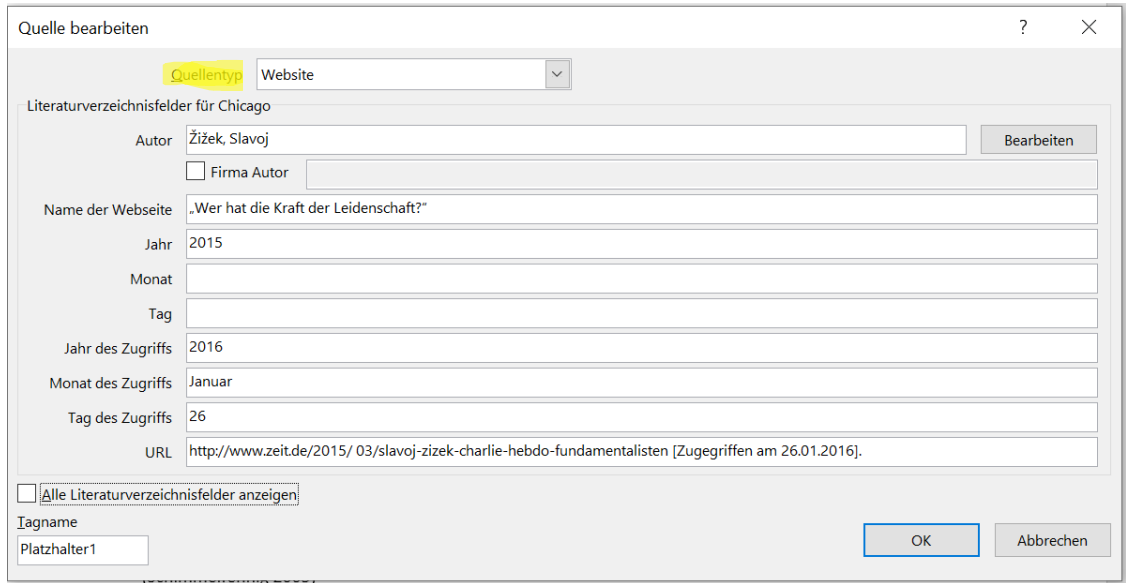

g) Ist **bei Internetquellen kein\*e Autor\*in angegeben**, vermerkt man dies mit dem Hinweis "o. V." (ohne Verfasser\*in), fehlt das Datum, steht nach dem Namen der Hinweis "o. J." (ohne Jahr).

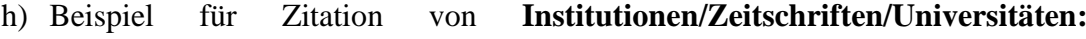

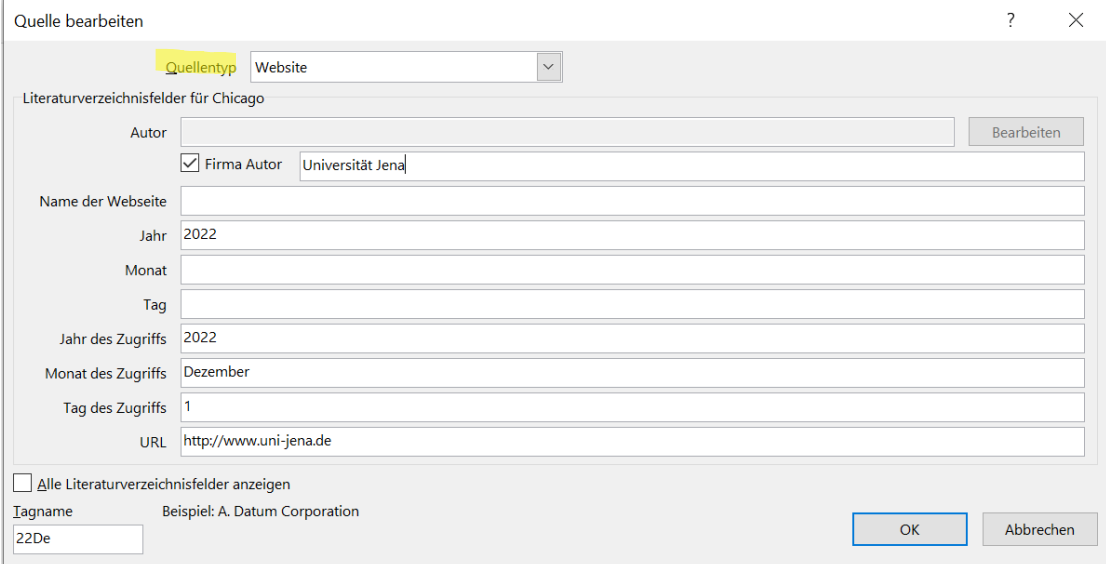

i) Die Schriftart der Fußnoten und des Literaturverzeichnisses muss bei Fertigstellung der Arbeit entsprechend der Vorgaben (s. "Richtlinien der Seminarfacharbeit" → Schulhomepage) angepasst werden.

#### **3.2 Folgenennungen**

Bei Folgenennungen wird die gleiche Kurzzitation verwendet. Man arbeitet hierbei mit dem sowieso verwendeten Kurztitel oder der Option "Ebd." ("Ebenda"). Die Angabe "Ebd." muss der Fußnote (genau wie "Vgl.") manuell hinzugefügt werden.

Beispiel für **mehrere Anmerkungen eines\*r Autors\*in unmittelbar hintereinander** (wenn eine andere Seite zitiert wird):

 $4$  Ebd. (89)

Beispiel für **unmittelbare Folgeanmerkung** (wenn dieselbe Seite zitiert wird):

 $^5$  Ebd.

Beachten Sie, dass die erste Fußnote auf einer neuen Seite nicht mit "Ebd." beginnen sollte. Verwenden Sie stattdessen den Kurztitel.

## **4 Quellenangaben im Literaturverzeichnis**

- Das Literaturverzeichnis beginnt auf einer eigenen Seite.
- Im Literaturverzeichnis wird die Literatur aufgeführt, die Sie in Ihrer Arbeit als Sekundärzitat, direktes oder sinngemäßes Zitat verwendet haben.
- Quellen, die sowohl in gedruckter als auch elektronischer Form vorliegen, können in gedruckter oder elektronischer Form zitiert werden.
- Bei drei und mehr Autor\*innen einer Literaturstelle sind (im Gegensatz zum Quellenbeleg im Text) im Literaturverzeichnis alle Namen aufzuführen.
- Bei drei und mehr Ortsangaben genügt der erste Ortsname mit dem Zusatz "u. a."
- Die Quellenangaben im Literaturverzeichnis sind entsprechend dem Nachnamen des\*r Autors\*in unabhängig von der Literaturart (!) der Quelle in alphabetischer Reihenfolge aufzuführen.
- Bei Aufsätzen oder Dokumenten, die vollständig als "pdf" mit entsprechender Paginierung (!) aus dem Internet heruntergeladen werden können (Elektronische Zeitschriftenbibliothek/EZB, JSTOR etc.), ist eine Angabe der URL nicht erforderlich.
- Hinweis: Bei Literaturangaben mit gleichem\*r Autor\*in ist "Ders." (bei männlichen Einzelautoren) bzw. "Dies." (bei weiblichen Einzelautoren) zu schreiben.

## **4.1 Erstellen des Literaturverzeichnisses bei automatischer Zitierweise**

- a) Erstellen des Literaturverzeichnisses
- Nach dem Anlegen der Fußnoten  $\rightarrow$  "Referenzen"  $\rightarrow$  "Literaturverzeichnis"
- Literaturverzeichnis am Ende des Textes (gewünschte Stelle vorher im Text anklicken!)
- b) Fertigstellen und überarbeiten des Literaturverzeichnisses
- Für Änderungen/Ergänzungen: "Quellen verwalten"
- Anklicken der gewünschten Quelle  $\rightarrow$  "Bearbeiten"
- Im Literaturverzeichnis auf "Literaturverzeichnis aktualisieren" (oben am Kastenrand)
- Auswahl/Änderung der richtigen Reihenfolge: "Quellen verwalten"
- Wahl der gewünschten Sortierung rechts oben: z. B. "nach Autor sortieren"
- Das Literaturverzeichnis kann manuell verändert werden!
- Am Ende auf Fehler überprüfen und ggf. manuell korrigieren!
- Tipp: Wahl der Schriftart und -größe für das Literaturverzeichnis erst bei Fertigstellung der Arbeit (s. "Richtlinien der Seminarfacharbeit" → Schulhomepage)

#### **4.2 Monographien (Quellentyp "Buch")**

- Goethe, Johann Wolfgang von, und Christoph Martin Wieland. Taschenbuch auf das Jahr 1804. Tübingen: Cotta'sche Buchhandlung, 1803.
- Rudzio, Wolfgang. Das politische System der Bundesrepublik Deutschland. 6. überarbeitete Auflage. Opladen: Springer Fachmedien, 2003.

#### **4.3 Sammelbandbeiträge (Quellentyp "Buchabschnitt")**

Schimmelfennig, Frank. "The Study of European Enlargement. Theoretical Approaches and Empirical Findings." In Palgrave Advances in European Union Studies, von Angela Bourne und Michelle Cini, 96 - 116. Bastingstoke: Palgrave Macmillan, 2005.

# **4.4 Zeitschriftenaufsätze (Quellentyp "Artikel einer Zeitschrift")**

Walter, Franz, und Kay Müller. "Die Chefs des Kanzleramtes. Stille Elite in der Schaltzentrale des parlamentarischen Systems." Zeitschrift für Parlamentsfragen 33 (Heft 3), 2002: 474 - 501.

#### **4.5** Internetquellen (Quellentyp "Website")

Bei Texten und Dokumenten aus dem Internet sollten nach Möglichkeit die gleichen Angaben gemacht werden wie bei gedruckten Quellen. Bitte vergessen Sie nicht, den Namen und Vornamen des\*r Autors\*in zu nennen, wenn diese angegeben sind (egal ob es sich um einen Zeitungsartikel, einen Fachaufsatz oder einen anderen Text handelt)!

- Wichtige Angaben: Vollständiger Name, Vollständiger Titel, letzte Bearbeitung / letzter Zugriff / Aufnahme des Films am… Monat Tag, Jahr, URL.
- Bei **Videos** wird folgendes ergänzt: Video, Dauer.

Beispiele:

- Yale University. About Yale: Yale Facts. o. J. https://www.yale.edu/about-yale/yale-facts (Zugriff am 1. Mai 2017).
- Žižek, Slavoj. "Wer hat die Kraft der Leidenschaft?". 2015. http://www.zeit.de/2015/ 03/slavoj-zizek-charlie-hebdo-fundamentalisten (Zugriff am 26. Januar 2016).

#### **4.6 Social-Media-Inhalte (Quellentyp "Website")**

Bei Social-Media-Inhalten wird zunächst der Name des\*r Verfassers\*in, dann der Username genannt. Statt eines Titels werden dann die ersten 160 Zeichens des Posts/Tweets genannt, gefolgt von der Social-Media-Plattform sowie dem Datum des Beitrags. Abschließend wird noch die URL eingefügt.

Beispiel:

Souza, Pete (@petesouza). President Obama bids farewell to President Xi of China at the conclusion of the Nuclear Security Summit. 2016. http://www.instagram.com/p/BDrmfXTtNCT/ (Zugriff am 1. April 2016).

### **5 Checkliste**

Diese Liste dient der Selbstkontrolle vor Abgabe der Seminarfacharbeit. Erst wenn alle Punkte guten Gewissens abgehakt werden können, entspricht die Arbeit den formalen Voraussetzungen und wissenschaftlichen Mindestanforderungen.

#### **Inhalt**

- Die Seminarfacharbeit enthält eine explizite Fragestellung bzw. bearbeitet ein bestimmtes Problem.
- Die Arbeit weist einen klaren Argumentations- und Gedankengang auf, der sich durch die gesamte Arbeit zieht.
- Bei der Recherche wurden Argumente gesammelt, bewertet und gewichtet.
- Die Arbeit bezieht die wichtigsten Quellen/Literatur des Themas mit ein.

#### **Zitation und Bibliografie**

- Es existieren ausreichend Belege der verwendeten Literatur zur Überprüfbarkeit der Ergebnisse.
- Es wurde eine einheitliche Zitierweise verwendet.
- Alle Fußnoten beginnen groß und enden mit einem Punkt.
- Bei der Wiedergabe von Sachverhalten aus der Literatur wurden immer eigene Worte verwendet.
- Alle wörtlichen Zitate wurden kontrolliert, ob diese deutlich und entsprechend der formalen Vorgaben gekennzeichnet sind.
- Alle Angaben im Literaturverzeichnis sind einheitlich gehalten und alphabetisch geordnet.
- Nur die in unserer Arbeit zitierte bzw. angeführte Literatur ist auch im Literaturverzeichnis aufgeführt.

#### **Orthografie / Stil**

- Beim Schreiben wurde auf Stil, Ausdruck und korrektes Deutsch geachtet.
- Die Arbeit ist von mindestens einer weiteren Person gegengelesen worden.

#### **6 Literaturverzeichnis**

Universität Jena. Institut für Politikwissenschaften. *Leitfaden zur Anfertigung politikwissenschaftlicher/-didaktischer Haus- und Abschlussarbeiten*. Jena: 2. Auflage, 2022.